# **Pencarian** *File* **Gambar Berdasarkan Dominasi Warna**

**Vina Chovan Epifania<sup>1</sup> , Eko Sediyono<sup>2</sup>** Program Studi Teknik Informatika, Universitas Kristen Satya Wacana Jl. Diponegoro 52-60, Salatiga, Jawa Tengah E-mail: VinaChovan@gmail.com<sup>1</sup>, ekosed1@yahoo.com<sup>2</sup>

*Abstract. Image File Searching Based on Color Domination. One characteristic of an image that can be used in image searching process is the composition of the colors. Color is a trait that is easily seen by man in the picture. The use of color as a searching parameter can provide a solution in an easier searching for images stored in computer memory. Color images have RGB values that can be computed and converted into HSL color space model. Use of HSL images model is very easy because it can be calculated using a percent, so that in each pixel of the image can be grouped and named, this can give a dominant values of the colors contained in one image. By obtaining these values, the image search can be done quickly just by using these values to a retrieval system image file. This article discusses the use of the HSL color space model to facilitate the searching for a digital image in the digital image data warehouse. From the test results of the application form, a searching is faster by using the colors specified by the user. Obstacles encountered were still searching with a choice of 15 basic colors available, with a limit of 33% dominance of the color image search was not found. This is due to the dominant color in each image has the most dominant value below 33%.* 

# *Keywords: RGB, HSL, image searching*

**Abstrak.** Salah satu ciri gambar yang dapat dipergunakan dalam proses pencarian gambar adalah komposisi warna. Warna adalah ciri yang mudah dilihat oleh manusia dalam citra gambar. Penggunaan warna sebagai parameter pencarian dapat memberikan solusi dalam memudahkan pencarian gambar yang tersimpan dalam memori komputer. Warna gambar memiliki nilai RGB yang dapat dihitung dan dikonversi ke dalam model HSL *color space*. Penggunaan model gambar HSL sangat mudah karena dapat dihitung dengan menggunakan persen, sehingga dalam setiap piksel gambar dapat dikelompokan dan diberi nama, hal ini dapat memberikan suatu nilai dominan dari warna yang terdapat dalam satu gambar. Dengan diperolehnya nilai tersebut, pencarian gambar dapat dilakukan dengan cepat hanya dengan menggunakan nilai tersebut pada sistem pencarian *file* gambar. Artikel ini membahas tentang penggunaan model HSL *color space* untuk mempermudah pencarian suatu gambar digital didalam gudang data gambar digital. Dari hasil uji aplikasi yang sudah dibuat, diperoleh pencarian yang lebih cepat dengan menggunakan pilihan warna yang ditentukan sendiri oleh pengguna. Kendala yang masih dijumpai adalah pencarian dengan pilihan 15 warna dasar yang tersedia, dengan batas dominasi warna 33% tidak ditemukan gambar yang dicari. Hal ini disebabkan warna dominan disetiap gambar kebanyakan memiliki nilai dominan di bawah 33%.

**Kata Kunci:** RGB, HSL, pencarian gambar

# **1. Pendahuluan**

Banyak jenis alat perekam gambar analog maupun digital yang telah ditemukan, dan banyak apliksi komputer yang dapat digunakan untuk memanipulasi gambar. Salah satunya adalah kamera digital. Seorang fotografer dapat menghasilkan beragam gambar dalam jangka waktu pendek dengan bermacam-macam warna, gaya, dan latar belakang pengabadian momen yang kemudian di simpan dalam *folder* komputer untuk digunakan sewaktu-waktu. Kadangkala fotografer mengalami kesulitan dalam melakukan pencarian kembali berkas gambar yang telah disimpan. Untuk itu diperlukan aplikasi yang dapat mempermudah pencarian gambar (*image)* dengan menginputkan nama *file* gambar dengan menambahkan warna yang diingat oleh *user* yang dominan terdapat dalam gambar yang diinginkan. Aplikasi ini akan dirancang dengan memanfaatkan model warna RGB yang terlebih dahulu diubah dalam model warna HSL (*Hue, Saturation, Lightness* atau *luminance*) yang bertujuan untuk mempermudah perhitungan warna dominan yang terdapat dalam gambar. Penggunaan model HSL diterapkan pada aplikasi ini dengan tujuan mempermudah pencarian warna sesungguhnya, karena model warna HSL adalah model warna yang dapat dihitung dengan menggunakan persen (%) dalam tingkat dominasi warna dasar gambar. Pencarian akan difokuskan pada gambar berwarna dengan melihat warna dominan yang terdapat dalam gambar.

# **2. Tinjauan Pustaka**

Model warna adalah sebuah cara untuk merepresentasikan warna pada indera penglihatan manusia ke dalam komputer. Warna adalah hasil dari respon *psycho-physiological*  dari manusia dari penyinaran yang berbeda. Energi dari cahaya tampak dengan pemanjangan gelombang tertentu ditangkap oleh mata dan diterjemahkan oleh otak sebagai warna.

Objek dalam pemantulan akan memantulkan cahaya dengan intensitas tertentu dan citra yang terbentuk dari hasil penangkapan pantulan intensitas mempunyai nilai yang mengambarkan tingkat warna dalam setiap piksel penyusunannya. Pantulan cahaya dari objekobjek dalam pemantulan sesungguhnya mengandung spektrum panjang gelombang citra yang terbentuk dari hasil pantulan beberapa panjang gelombang. Panjang gelombang yang dapat direspon oleh mata manusia berkisar dari 400nm (biru) sampai 700 nm (merah) atau biasa disebut dengan istilah cahaya tampak (*visible spectrum*) seperti terlihat pada gambar 1 (Rahman, 2010).

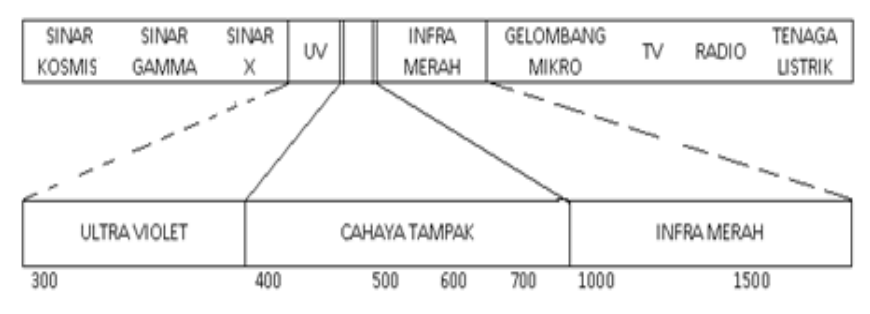

**Gambar 1. Spektrum Cahaya** 

# **2.1. Model Warna RGB dan HSL**

Aplikasi pada umumnya banyak memilih warna dengan format model warna RGB atau HSL (gambar 2). Cara ini banyak digunakan karena perhitungannya lebih mudah. RGB adalah sebuah ruang warna yang sifatnya bergantung kepada perangkat. Perangkat yang berbeda akan mendeteksi atau mereproduksi nilai RGB secara berbeda. Untuk membentuk warna dengan RGB, tiga cahaya berwarna balok (satu merah, satu hijau, dan satu biru) harus ditumpangkan (misalnya dengan emisi dari layar hitam, atau dengan refleksi dari layar putih). Masing-masing dari tiga balok disebut sebagai komponen warna, dan masing-masing dapat memiliki intensitas yang berbeda. HSL adalah suatu model warna yang diperoleh dari *color space* RGB dan *device* 

*dependent color space* berdasarkan derajat warna.

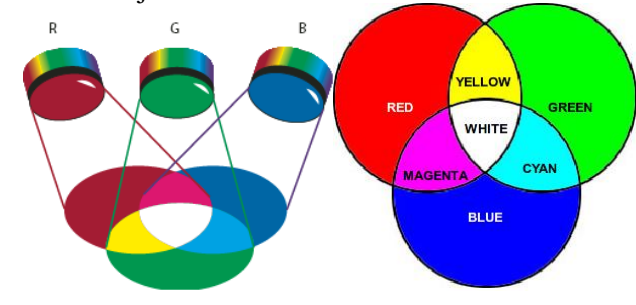

**Gambar 2. Model Warna RGB** 

### **Rumus 1. HSL**

 $HSL = 1/3 (R + G + B)$ 

HSL kependekan dari *hue*, *saturation* dan *lightness* atau *luminace*. *Saturation dan lightness* atau *luminace* biasanya dipresentasikan dalam persen (%). 100% adalah nilai *saturation* jika nilainya 0% maka warna hasil adalah abu-abu. Pada 0% *lightness* semua warna menjadi hitam pekat, jika 100% warna menjadi putih, warna normal ditemukan dalam kisaran 50% *lightness.* Konversi HSL mengunakan formula berikut sebagai perhitungannya (rumus 2). Konversi HSL digunakan sebagai acuan penentuan nama warna yang mendekati 12 warna dasar dan 3 warna tambahan nilai maksimum dan minimum *saturation* dan *luminance*.

#### **Rumus 2. Konversi HSL**

*hsl.to.rgb(h, s, l): SELECT: l<=0.5: PUT l\*(s+1) IN m2 ELSE: PUT l+s-l\*s IN m2 PUT l\*2-m2 IN m1 PUT hue.to.rgb(m1, m2, h+1/3) IN r PUT hue.to.rgb(m1, m2, h ) IN g PUT hue.to.rgb(m1, m2, h-1/3) IN b RETURN (r, g, b)*

*hue.to.rgb(m1, m2, h): IF h<0: PUT h+1 IN h IF h>1: PUT h-1 IN h IF h\*6<1: RETURN m1+(m2-m1)\*h\*6 IF h\*2<1: RETURN m2 IF h\*3<2: RETURN m1+(m2-m1)\*(2/3-h)\*6 RETURN m1*

Di dalam HSL, ketiga karakteristik pokok dari warnanya adalah: (1) *Hue*: adalah warna yang dipantulkan dari atau memancarkan melalui suatu obyek. Itu diukur sebagai lokasi pada standard color wheel, yang dinyatakan dalam tingkat antara 0<sup>0</sup> dan 360<sup>0</sup>. Pada umumnya, hue dikenali dengan nama dari warna seperti merah, oranye atau hijau. Pembagian spektrum warnanya dengan jarak 60 derajat didapat dari enam warna yang dicari yaitu 360/6=60 (Gambar 3). Masing–masing warna berada pada 0, 60, 120, 180, 240, 300 derajat. Pembagian jarak warna digunakan untuk menentukan input warna yang paling mendekati nilai warna dasar yang telah diitentukan. (2) *Lightness* atau *Luminance*: adalah tingkat keterangan relatif atau kegelapan

dari warna. Pada umumnya diukur dalam presentase dari 0% (hitam) ke 100% (putih). Nilai kehitaman maksimum berada pada nilai 0, dan warna putih dihasilkan apabila *luminance* berada pada nilai 360. Pemberian maksimum kecerahan tidak terpengaruh oleh berapa pun nilai *hue* dan saturasi yang telah diset (Gambar 4). (3) *Saturation*: kadang–kadang disebut *chroma*, adalah kemurnian atau kekuatan dari warna. *Saturation* menghadirkan jumlah kelabu sebanding dengan *Hue*, mengukur persentase dari 0% (Hitam) Kelabu sampai 100% (warna yang dipenuhi). Pada *standar color wheel,* saturasi meningkat dari pusat ke tepi (Gambar 5).

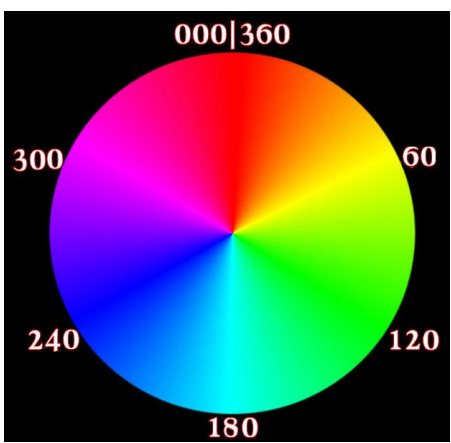

**Gambar 3.** *Hue* **dengan Interval Cahaya 60** 

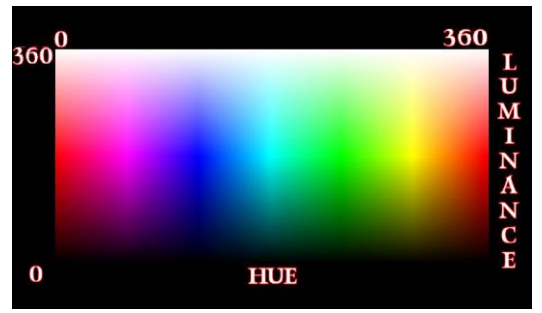

**Gambar 4. Efek** *Luminace* 

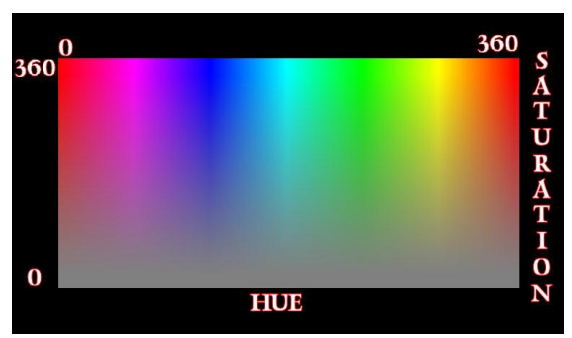

**Gambar 5. Efek** *Saturation*

Ada 12 jenis warna (dimulai pada interval 30°) yang dihasilkan dalam lingkar warna, yaitu: merah, kuning, hijau, cyan, biru, magenta, dengan semua warna *intermediate* (yang terakhir adalah warna antara magenta dan merah) (gambar 6). Batasan warna akan digunakan sebagai acuan penamaan warna nantinya dengan tambahan hitam, putih dan abu-abu yang didapat dari menambahkan s*aturation* dan *lightness* atau *luminance.* Sumbu X sebagai saturasi (100%, 75%, 50%, 25%, 0%) dan sumbu Y mewakili *lightness*. 100% adalah warna normal.

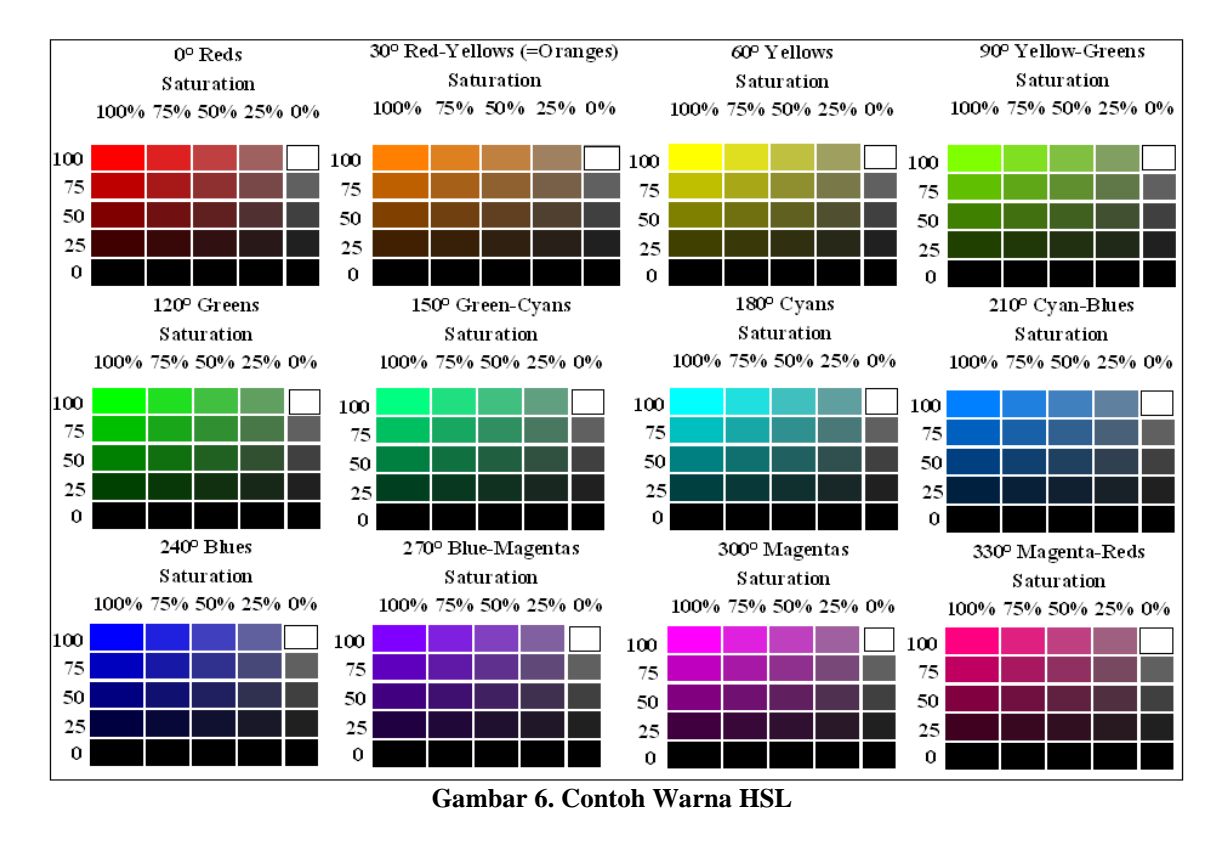

# **2.2. Implementasi Konsep**

Sistem awal yang akan berjalan berupa aplikasi yang diinstal pada *desktop* komputer sebagai aplikasi penunjang pencari gambar. Didalamnya terdapat pilihan parameter pencarian yang dapat dimanfaatkan oleh pengguna sebagai acuan pencarian, baik pencarian standar maupun pencarian utama yang memanfaatkan struktur gambar berupa warna sebagai parameter pencarian utamanya. Pengguna dapat memilih tempat pencarian sesuai dengan yang diinginkan. Kemudian aplikasi akan melakukan pencarian satu persatu pada gambar yang terdapat dalam *folder* terpilih yang sesuai dengan input parameter yang dilakukan oleh pengguna. Dalam aplikasi ditambahkan fungsi pencarian gambar dengan memberi batasan pada setiap warna yang ditemukan dalam piksel gambar. Pencocokan warna sesuai denga kriteria parameter pencarian dilakukan dan akan ditampilkan hasil pencarian kecocokan gambar.

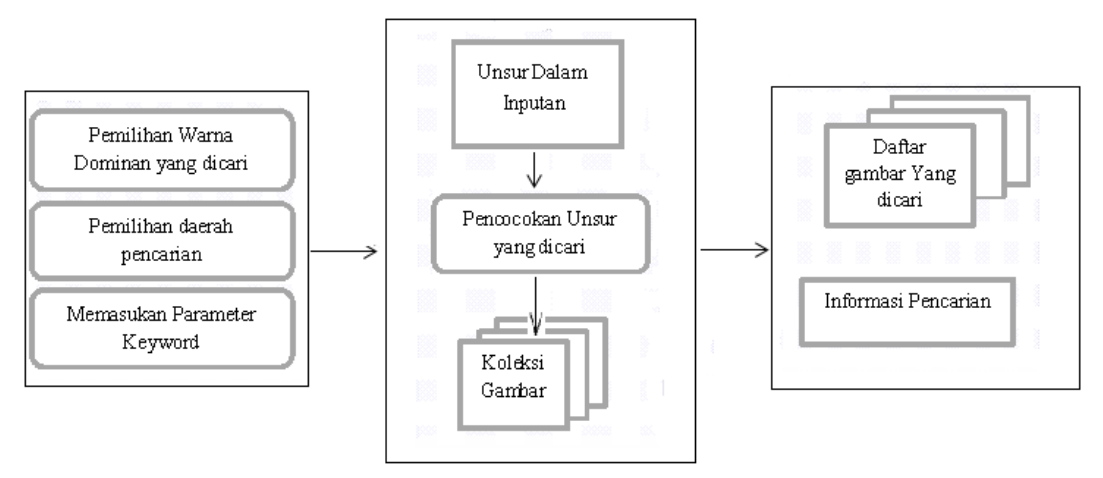

**Gambar 7. Rancangan Struktur Model Pencarian Gambar**

Penjelasan dari struktur model pencarian gambar (Gambar 7) adalah: (1) Pada bagian Pertama yaitu bagian input, sistem akan meminta tiga buah parameter input yang digunakan sebagai unsur input, yaitu warna dominan, alamat pencarian dan keyword berupa keterangan nama *file* gambar. (2) Pada bagian kedua yaitu bagian proses, input akan digunakan sebagai pencocokan unsur dalam setiap gambar pada setiap koleksi gambar. (3) Pada bagian ketiga yaitu bagian output, ditemukan gambar yang sesuai dengan unsur yang dicari beserta info pencariannya.

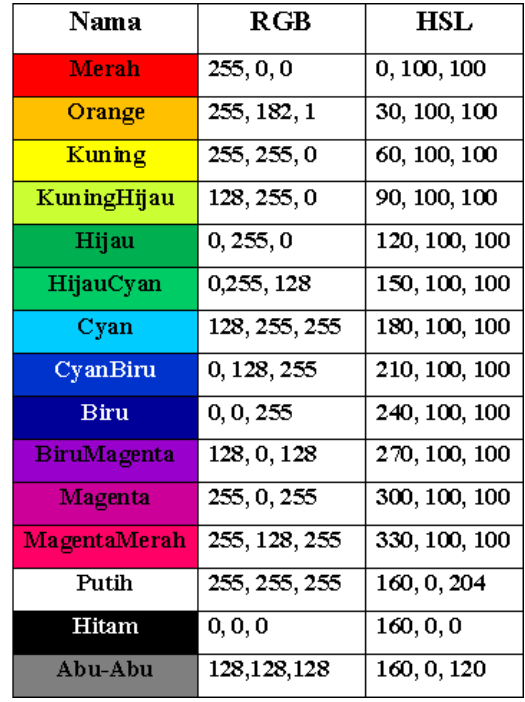

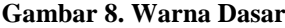

Proses pencarian gambar akan melalui beberapa tahap sebagai berikut: (1) Dimulai dari membaca *file* gambar yang terdapat dalam koleksi gambar. Cek ekstensi *file* satu persatu, apakah berupa *file* JPG/JPEG/BMP/GIF. (2) Cek ukuran panjang dan lebar gambar. Gambar yang didukung adalah yang memenuhi syarat 1-10.000 piksel. Bila menyertakan kata kunci sebagai salah satu parameternya, maka cek nama *file*, apakah sudah sesuai dengan *keyword*  input. (3) Idetifikasi warna tiap piksel, dengan langkah: baca susunan *byte* gambar, jika mendukung 24 bit warna (RGB), cek sesuai panjang dan lebar yang dicari, ambil warna tiap-tiap piksel berdasarkan *byte-byte*nya, kemudian konversi kedalam HSL sesuai dengan Rumus 3. Kemudian tentukan warna piksel menjadi warna dasar (Gambar 8). Untuk menentukan warna piksel menjadi warna dasar digunakan rumus pemisahan warna (Rumus 2). (4) Setelah warna ditemukan, beri nomor pada masing-masing warna: Merah = 0, orange = 1, kuning = 2, kuninghijau = 3, hijau = 4, hijaucyan = 5, cyan = 6, cyanbiru = 7, biru = 8, birumagenta = 9, magenta = 10, magentamerah = 11, putih = 12, hitam = 13, abuabu = 14. Kemudian akumulasi warna dalam tiap-tiap piksel. (5) Cek sesuai dengan kriteria warna yang dicari, jika cocok tampilkan dalam list gambar, jika tidak ulangi tahap sampai sesuai dengan kriteria pencarian.

### **Rumus 3. Pemisahan Warna**

Jika *Luminance* ≤ 13 dengan Saturasi dan *Hue* 0 warna adalah hitam, Jika saturasi ≤ 13 dengan *Luminance* ≥ 75 warna adalah putih Jika Saturasi ≤ 13 dan *Luminance* ≥ 75 dengan masing-masing *Hue* ≤ 15 warna adalah Merah

- *Hue* ≤ 45 warna adalah Orange *Hue*  $\leq$  75 warna adalah Kuning *Hue* ≤ 105 warna adalah KuningHijau *Hue* ≤ 135 warna adalah Hijau *Hue* ≤ 165 warna adalah HijauCyan *Hue* ≤ 195 warna adalah Cyan *Hue* ≤ 225 warna adalah CyanBiru *Hue* ≤ 255 warna adalah Biru *Hue* ≤ 285 warna adalah BiruMagenta
- *Hue* ≤ 315 warna adalah Magenta
- *Hue* ≤ 345 warna adalah MagentaMerah
- *Hue* ≤ 375 warna adalah Merah

## **3. Uji Aplikasi Yang Dibuat**

Menu utama yang disajikan pada gambar merupakan tampilan utama aplikasi pencarian *file* gambar yang telah dibuat. Terdapat tiga parameter pencarian, yaitu pencarian utama dengan menggunakan satu warna dasar, pencarian warna dengan dua warna atau lebih, dan pencarian tambahan dengan menggunakan kata kunci.

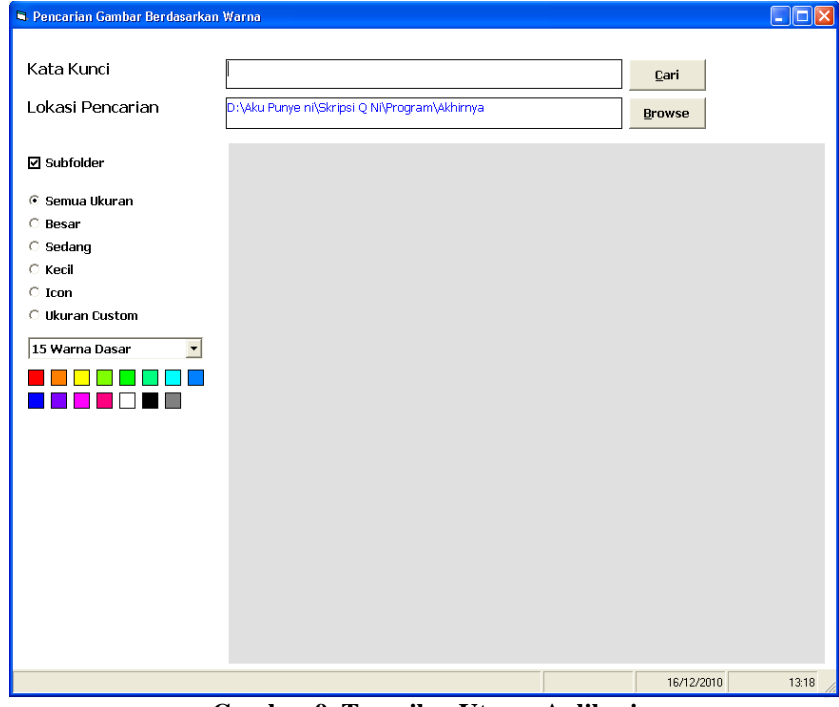

**Gambar 9. Tampilan Utama Aplikasi**

Fungsi-fungsi dari menu utama tersebut: (1) Parameter Kata Kunci: digunakan sebagai parameter pencarian dengan input berupa keterangan nama *file* gambar. Ini berguna untuk mempersempit proses pencarian. (2) Parameter Warna Dasar: digunakan sebagai parameter pencarian utama, yaitu dengan memilih warna dominan dari komposisi warna gambar yang diinginkan. (3) Parameter Lokasi Pencarian: digunakan sebagai tempat penentuan lokasi pencarian gambar yang diinginkan.

Pencarian dengan menggunakan warna sebagai parameternya memiliki dua opsi. Yang pertama adalah dengan memilih salah satu warna dari 15 warna dasar yang tersedia. Yang kedua dengan menggunakan warna *custom*. pada parameter ini, warna dominan yang ingin ditampilkan dapat dipilih sendiri oleh *user* dengan menentukan sendiri nilai dominansi warna gambar. Selain itu *user* juga dapat memilih lebih dari satu warna dominan. Pemilihan warna *custom* dipilih dalam kotak menu Pilih Warna dengan mengklik warna yang diinginkan dan kemudian warna di tampilkan sebagai warna dasar yang mendekati ke-15 warna dasar yang ada.

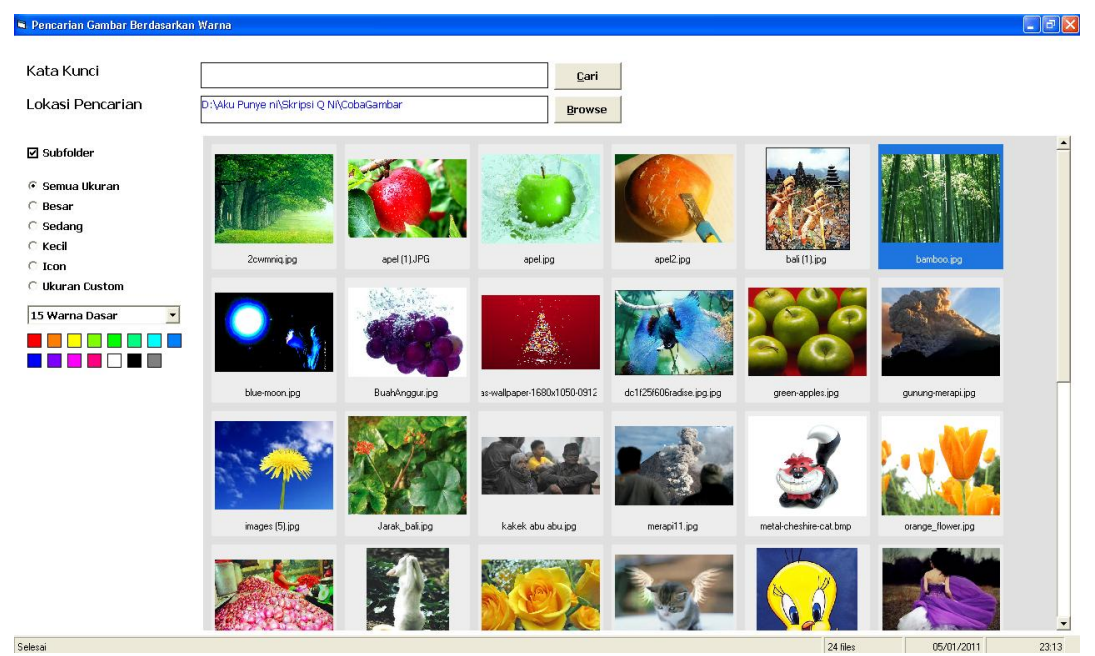

**Gambar 10. Tampilan Hasil Pencarian Gambar**

Percobaan pertama dengan menguji satu persatu warna yang ada dengan nilai dominan 33% pada pilihan 15 warna dasar. Hasil dapat dilihat pada Tabel 1.

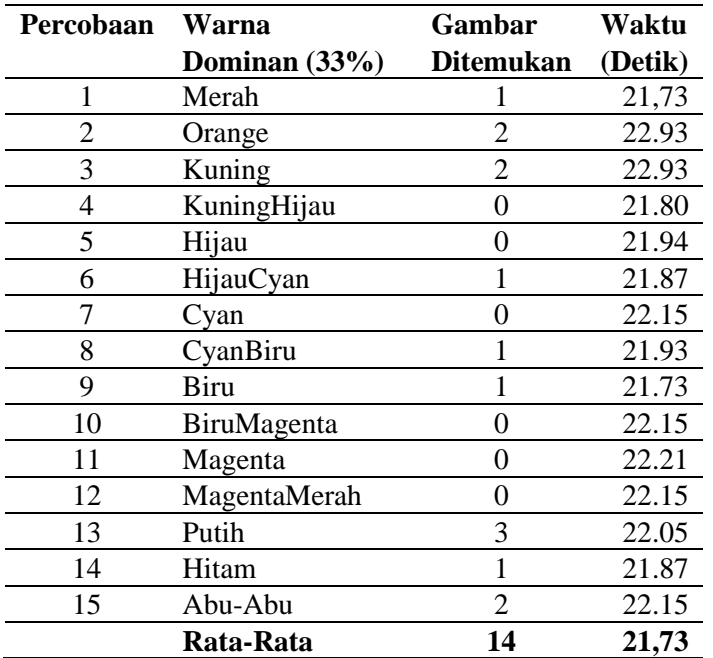

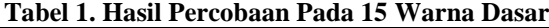

Pada tabel 1 hasil yang ditemukan adalah gambar dengan jumlah nilai warna dominan (33%). Hanya ditemukan 14 *file* gambar yang memiliki nilai lebih dari atau sama dengan 33% warna dominan dari jumlah keseluruhan piksel gambar. 10 *file* gambar yang tidak ditemukan tidak masuk dalam kriteria dominan 33%, karena memiliki nilai dominan dibawah 33%.

Kemudian pengujian pencarian dengan memasukkan dua warna dominan sebagai parameternya pada keterangan warna *custom*. Hasil uji coba dapat dilihat pada tabel 2. Parameter diberi input dominan warna kurang dari atau sama dengan 33%, yaitu pada Merah dan KuningHijau masingmasing 5%.

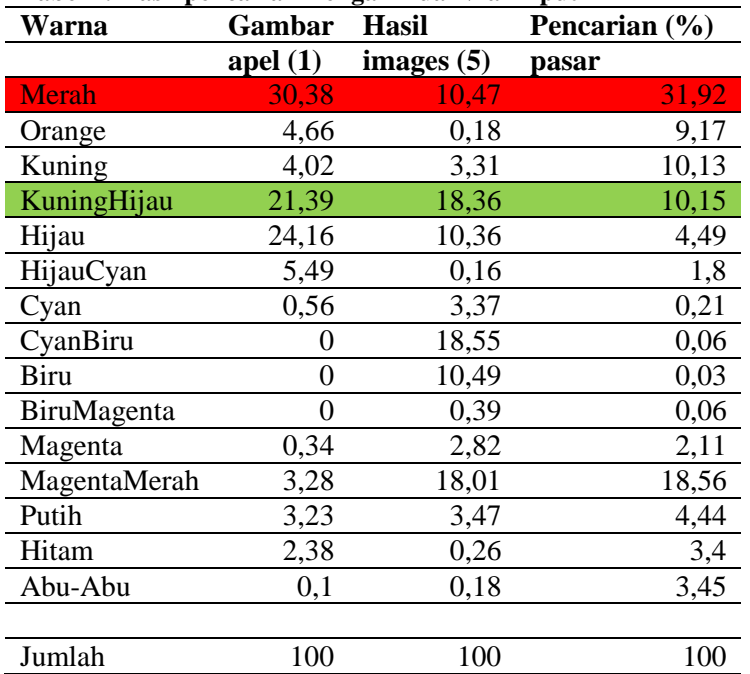

#### **Tabel 2. Hasil pencarian Dengan Dua Nilai Input**

### **Tabel 3. Hasil Uji Coba dengan Input Tiga Warna**

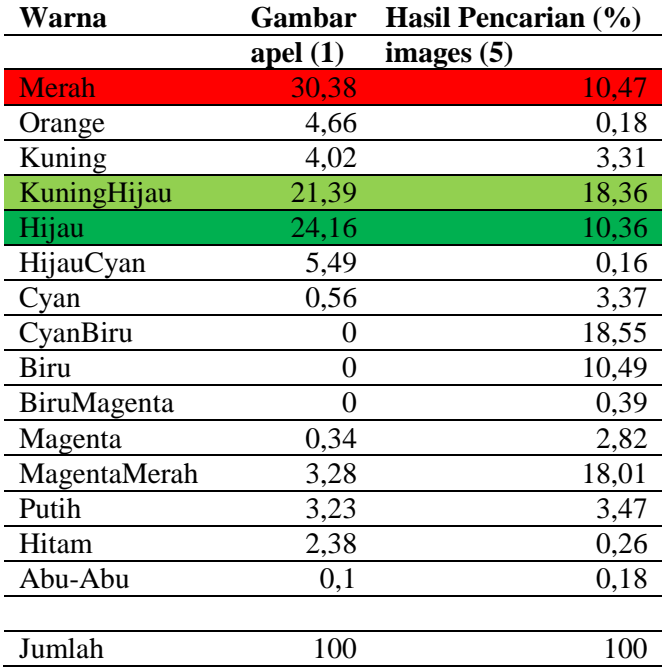

Pencarian menghasilkan tiga *file* gambar yaitu apel (1).jpg, images (5).jpg, dan gambar pasar.jpg. Gambar dapat ditampilkan karena masuk dalam kriteria pencarian yaitu memiliki nilai warna dominan merah lebih dari 5% dan warna kuning hijau 5 %. Masing-masing kelebihan nilai tersebut dapat dilihat dalam tabel hasil pencarian. Kemudian pada pengujian

warna terakhir ditambahkan warna hijau pada pencarian sebelumnya, jadi parameter yang digunakan dengan menginput tiga warna sekaligus dengan memberi 5% dari masing-masing warna yaitu merah, kuninng hijau, dan hijau. Maka didapatkan hasil yang berbeda seperti yang dapat dilihat pada tabel 3.

Dari hasil uji menampilkan kembali *file* gambar apel (1).jpg, dan images (5).jpg, tetapi tidak menampilkan gambar pasar.jpg. Gambar pasar.jpg tidak masuk kriteria ketiga input parameter tersebut, karena hanya memiliki dua kriteria warna saja sedangkan pada parameter warna hijau hanya memiliki 4,49% warna dominan, sedangkan yang dicari adalah warna dengan tiga warna dominan masing-masing 5%.

# **4. Kesimpulan**

Kesimpulan yang dapat diambil dari pembuatan Aplikasi Pencarian *File* Gambar Berdasarkan Dominasi Warna adalah sebagai berikut: (1) Aplikasi Pencarian *File* Gambar Berdasarkan Dominasi Warna ini telah berfungsi sesuai dengan tujuan awal. Nilai keakuratan pencarian mencapai 99% hasil pencarian gambar sesuai dengan kriteria yang dicari. (2) Aplikasi *desktop* pencarian gambar yang dibuat mampu menampilkan gambar sesuai dengan kriteria yang telah dibuat dan bisa menemukan *file* gambar berdasarkan warna dominan baik itu dengan menggunakan satu dari 15 warna dasar yang ada maupun lebih dari satu warna dengan input yang dapat disesuaikan keinginan pengguna pada daerah yang dianggap tempat penyimpanan gambar yang dibutuhkan. (3) Dari hasil uji coba penggunaan aplikasi dapat menghasilkan pencarian lebih cepat apabila menggunakan pilihan warna yang diberi input sendiri oleh pengguna, dengan nilai yang sekecil-kecilnya, maka hasil yang diinginkanpun dapat ditampilkan, dengan catatan warna harus sesuai dengan pendekatan warna dasar yang ada. (4) Pencarian dengan pilihan 15 warna dasar yang tersedia menemukan kendala, dengan batas dominan warna 33% dirasa masih terlalu besar. Karena disetiap gambar warna dominan banyak memiliki nilai dominan di bawah 33%, maka bila dalam satu gambar nilai dominannya 30% tidak akan ditampilkan dalam hasil pencarian.

# **Referensi**

- Ahmad, Usman. 2005. *Pengolahan Citra Digital dan Teknik Pemogramannya*. Yogyakarta : Graha Ilmu.
- Permana, Yudha. 2010. *Pencarian Gambar Dengan Menggunakan Metode Dominan Color Region Pada Sistem Informasi Studio Foto Digital.* STIKOM Digital Library.
- Rahman, Arif. 2010. *Sistem Temu-Balik Citra Menggunakan Jarak Histogram Dalam Model Warna YIQ*, (Online), (http://journal.uii.ac.id/index.php/Snati/article/view/1564/1337, diakses tanggal 3 Oktober 2010).
- WC3, 2010. *CSS Color Module Level 3*, (Online), (http://www.w3.org/TR/2010/PR-css3-color-20101028/, diakses tanggal 3 november 2010).